**EasyBoot Crack For PC**

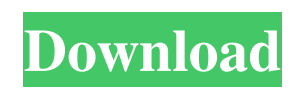

# **EasyBoot Crack [Mac/Win] [Latest] 2022**

Create a Bootable Disc - Easily and quickly customize your bootable disc. Create a boot image in ISO format. It can be burned to CD/DVD/Floppy disc. Create a bootable USB flash disk. EasyBoot Features: Create a Boot Image Generate ISO images from folders and files and capture the whole system to disk as an image in a ready to burn ISO image file Create a bootable USB flash disk A new USB can be easily partitioned and then be formatted to FAT32 or NTFS. Bootable image files can be created with EasyBoot to USB flash drives Edition control - A Disk edition panel Preview & Modify graphics and colors in the editor Preview all the changes made to the image's layout and font in the editor Fast boot image burning - The program features a new built in burner, UltraISO, for burning ISO and BIN files, including all supported languages including English, Chinese, French, German, Korean, Spanish, Russian and Thai. Advanced boot image editing - The program has a built-in Windows 7 boot image editor with support for batch operations. Disk partitioning - The boot manager can be used to create a bootable disk with several partition tables, including FAT and NTFS, without the need of creating an image file from the disk using a third-party tool. Edition control - The boot manager can be customized for different sizes of disks, from 2GB to 32 GB. It also allows you to add tools that support extensive disk editing. For instance, you can include a NTFS partition in order to access files on a disk with a different file system. Save the boot image on floppy disk - The boot image can be saved to a floppy disk with the option to split the floppy into two sections. It can be used to create bootable floppy disks Save the boot image to floppy disk and burn it on CD/DVD - Use the built in EasyBootBurner to create a bootable CD or DVD Dual interface - The application is protected by a lock screen. It can be used with a mouse or a touch screen. System requirements: Windows 7 - 64-bit How do I get the Bootable Disc product? ( You can download the program here: ) Extract the downloaded archive to the directory where you want to install the program. Run the setup file in the extracted folder. Follow the instructions for installation and additional applications. The bootable disc can be burned

### **EasyBoot Crack+ Patch With Serial Key Free Download**

\r \ EasyBoot Product Key is an open source software and a small application for creating bootable CDs and DVDs containing a customized environment and useful tools.  $\lbrack \mathbf{r} \setminus \mathbf{Y}$  ou can use the program to create a CD or DVD with a personalized menu, and to include on it additional applications, such as a file archival utility, a text editor, a web browser, a program for managing documents, an audio player, a presentation software, a Hex Editor, and a screen capture utility. The utility can also be used as a partition manager, a system restore tool, a tool for creating menus and images, and a file manager. \r \ EasyBoot is a practical application for the users who need to create a customized bootable disc. The program allows you to create a completely personalized menu and to generate the boot image file required for burning it to the CD or DVD.  $\rm\acute{r}$  \ You can use the application for creating a disc that can install multiple operating systems and include additional tools that are useful for your tasks. If you need a disk partition utility or a system restore tool, this app allows you to include it on your disc and access it from the boot menu.  $\forall$  The program includes a few templates that provide you with the basic parameters of a simple boot menu. You can customize the templates by changing the background image, the colors and the layout of the menu.  $\mathbf{r} \setminus \mathbf{T}$ he File tab allows you to preview the changes and to enable the editing mode in order to access the parameters of a certain layout element by clicking on it. For instance, you can quickly jump to the text parameters or the title with one click. \r \ When you need to add new menu entries you can specify the position, the color and the text label. You can use a large variety of colors in order to create a menu that is suitable for your activity.  $\forall \$  The application allows you to create the ISO image and to send it to the UltraISO application in order to finalize your bootable disc. The boot files can also be saved on a floppy disk if your computer hardware supports this type of storage.  $\forall$  Although the program is clearly designed for experienced users, the included documentation makes available for any user who wants to create a bootable disc. Besides describing the program interface and controls, the help file includes a Practical Guide section that provides step by step 09e8f5149f

### **EasyBoot**

EasyBoot is a practical application for the users who need to create a customized bootable disc. The program allows you to create a completely personalized menu and to generate the boot image file required for burning it to the CD or DVD. You can use the application for creating a disc that can install multiple operating systems and include additional tools that are useful for your tasks. If you need a disk partition utility or a system restore tool, this app allows you to include it on your disc and access it from the boot menu. The program includes a few templates that provide you with the basic parameters of a simple boot menu. You can customize the templates by changing the background image, the colors and the layout of the menu. The File tab allows you to preview the changes and to enable the editing mode in order to access the parameters of a certain layout element by clicking on it. For instance, you can quickly jump to the text parameters or the title with one click. When you need to add new menu entries you can specify the position, the color and the text label. You can use a large variety of colors in order to create a menu that is suitable for your activity. The application allows you to create the ISO image and to send it to the UltraISO application in order to finalize your bootable disc. The boot files can also be saved on a floppy disk if your computer hardware supports this type of storage. Although the program is clearly designed for experienced users, the included documentation makes available for any user who wants to create a bootable disc. Besides describing the program interface and controls, the help file includes a Practical Guide section that provides step by step instructions for multiple operating systems. EasyBoot Description: EasyBoot is a practical application for the users who need to create a customized bootable disc. The program allows you to create a completely personalized menu and to generate the boot image file required for burning it to the CD or DVD. You can use the application for creating a disc that can install multiple operating systems and include additional tools that are useful for your tasks. If you need a disk partition utility or a system restore tool, this app allows you to include it on your disc and access it from the boot menu. The program includes a few templates that provide you with the basic parameters of a simple boot menu. You can customize the templates by changing the background image, the colors and the layout of the menu. The File tab allows you to preview the changes and to enable the editing mode in order to

#### **What's New In?**

With EasyBoot you can create a fully personalized boot menu. You can choose the background image and the layout as well as specify the positions of the program and the operating systems that you want to create the disc from. Then you can preview the changes and build the ISO image file with the UltraISO application included in the package. EasyBoot Features: • Create a completely customized menu. • Create a disc that can install multiple operating systems. • Specify the positions of the program and operating systems that you want to create the disc from. • Create a boot image file that can be saved on a floppy disk or burned to a CD or DVD. • After launching the program, you can review the changes made and use the tool to access the program parameters by clicking on a menu item. • Specify the background image, the font colors and the layout of the menu. • You can easily change the colors of the text and the background image in order to create a menu that is suitable for your activity. • Easy Boot also includes a large set of templates that allow you to quickly create a boot menu of a specific style. • The program generates a set of default templates that you can use for a quick boot menu creation. • The application includes an additional tool that allows you to access an additional menu from the boot disc. How to Install: - Click on the "Download" button and download the "DotNetInstaller.exe" file from the "Configurations" directory. - After the installation has been completed you can restart your computer. - Launch the "EasyBoot.exe" application. You will see the following window: [ Welcome to EasyBoot ] - Click on the "Create a new boot menu" button. - Click on the "Browse... button" to choose the path where you wish to store the created "boot.nrg" file. - Check the "Add files to an ISO" box and click on the "OK" button. - Select the "Create" button. - Preview the changes and click on the "OK" button. - The created disc is displayed in the main window. - Click on the "Burn" button to create a bootable CD or DVD. - You can start Windows from the newly created boot menu. - If you need additional applications or utilities you can add them to your boot menu. • Start a Boot Menu (Optional) -

## **System Requirements For EasyBoot:**

Minimum: OS: Windows 7 Processor: 1.7GHz dual core Memory: 2GB RAM Hard Disk: 8GB available space Additional Notes: You need to have a 64-bit Windows 7 installation. You can install a 32-bit Windows 7 installation but then you won't be able to use the shader editor. Recommended: Processor: 2GHz dual core Memory: 4GB RAM Additional Notes: You need a

Related links:

<https://pacific-shelf-69394.herokuapp.com/geobren.pdf> <http://nerdsell.co.za/advert/function-grapher-opera-widget-crack-with-license-key-free-download-x64/> <http://classibox.wpbranch.com/advert/apple-imac/> [https://www.puremeditation.org/wp-content/uploads/WebSite\\_X5\\_Go\\_Crack\\_Free\\_2022.pdf](https://www.puremeditation.org/wp-content/uploads/WebSite_X5_Go_Crack_Free_2022.pdf) [https://kaasck.com/se\\_aspectarian-crack-free-2022/](https://kaasck.com/se_aspectarian-crack-free-2022/) [https://ohreally.in/wp-content/uploads/2022/06/USBTrace\\_Crack\\_Free\\_2022.pdf](https://ohreally.in/wp-content/uploads/2022/06/USBTrace_Crack_Free_2022.pdf) <https://kiralikofis.com/effect-dsp-1-2-0-crack-free-download-x64-latest-2022/?p=26641> <http://tekbaz.com/2022/06/08/alt-binz-portable-keygen-for-lifetime-free-download/> [https://www.urban-texture.it/wp-content/uploads/Text\\_Replacer.pdf](https://www.urban-texture.it/wp-content/uploads/Text_Replacer.pdf) [https://murmuring-retreat-72093.herokuapp.com/Match\\_n\\_Freq.pdf](https://murmuring-retreat-72093.herokuapp.com/Match_n_Freq.pdf) [https://openhousexpo.com/wp-content/uploads/2022/06/Living\\_Forest\\_3D\\_Screensaver\\_\\_Crack\\_\\_.pdf](https://openhousexpo.com/wp-content/uploads/2022/06/Living_Forest_3D_Screensaver__Crack__.pdf) [https://bastakiha.ir/wp-content/uploads/2022/06/Envidater\\_\\_Crack\\_\\_Keygen\\_Latest.pdf](https://bastakiha.ir/wp-content/uploads/2022/06/Envidater__Crack__Keygen_Latest.pdf) <http://www.ndvadvisers.com/turbo-locator-x86-6-01-crack-product-key-full-x64/> [https://www.vsv7.com/upload/files/2022/06/B3EjnHqEMcDT37WCLugC\\_08\\_5c8f2c081ebfd1b7c5ed3388ea394569\\_file.pdf](https://www.vsv7.com/upload/files/2022/06/B3EjnHqEMcDT37WCLugC_08_5c8f2c081ebfd1b7c5ed3388ea394569_file.pdf) [http://it-sbo.com/wp-content/uploads/2022/06/Cookbook\\_Registration\\_Code\\_PCWindows.pdf](http://it-sbo.com/wp-content/uploads/2022/06/Cookbook_Registration_Code_PCWindows.pdf) <https://fullrangemfb.com/liquid-crack-torrent-free-mac-win/> <https://indi78.com/wp-content/uploads/2022/06/FileMenuHandler.pdf> <http://vitinhlevan.com/?p=3446> <https://www.topperireland.com/advert/babya-photo-workshop/> <https://yasutabi.info/wp-content/uploads/2022/06/WriterPad.pdf>